# **XE-A206 Quick Start Guide**

The following describes how to get the cash register ready for operate. Follow these steps before you use the cash register for the first time. Before you set up the cash register, prepare three new alkaline batteries LR6 ("AA" size) which are necessary for memory backup. Find a stable and flat surface not subject to direct radiation, to place the cash register.

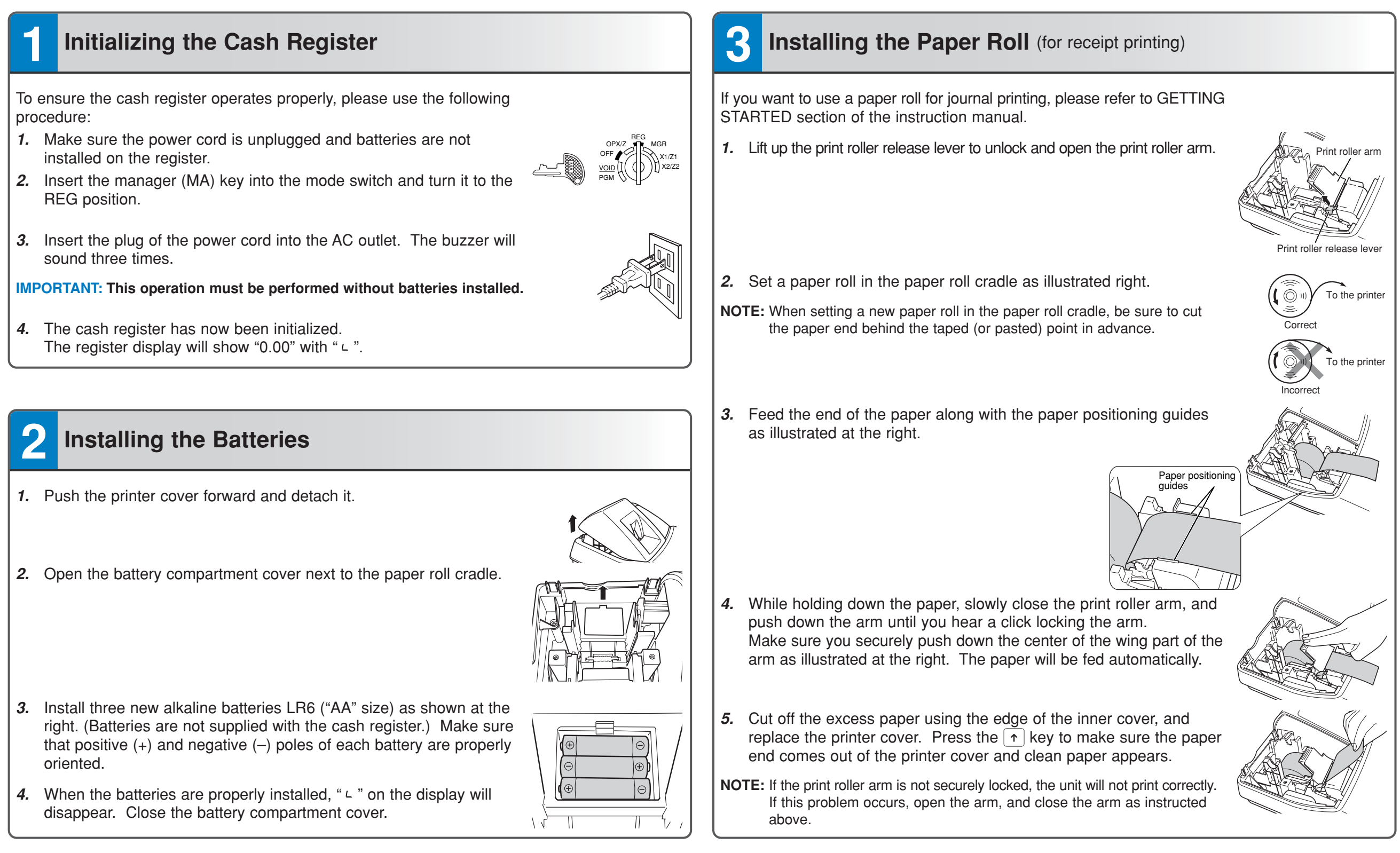

## **4 Basic Programming**

Set the mode switch to the PGM position.

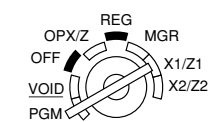

**Setting the Date** Enter the date in 8 digits using the month-day-year format. Then press  $\frac{4}{\text{H7MSSFU}}$ .

**Example:**  $(0)(2)(2)(6)(2)(0)(1)(0)$  #TIWSBTL Date (February 26, 2010)

**Setting the Time** Enter the time in 4 digits ("hhmm" format) using the 24 hour system. Then press  $\#$ TMSBTL.

Example:  $(1)(4)(3)(0)$  #TMSBTL Time (2:30 p.m.)

#### **Setting Tax Rates (%)**

**NOTE:** If you are in an area that uses a tax table for tax calculation, please refer to the programming section in the instruction manual.

Specify a tax rate (%) for calculation of tax on each taxable subtotal using the following sequence:

### $\frac{1}{(#TWSSTL]} \rightarrow$   $\textcircled{3} \rightarrow$   $\textcircled{4} \rightarrow$   $\textcircled{7}$  ax number (1 to 4)<sup>\*</sup>  $\rightarrow$  @  $\textcircled{4}$  **7ax rate (0.0000% to 100.0000%)**  $\rightarrow$  @  $\textcircled{4}$

→ Minimum taxable amount (0.01 to 999.99) → <del>#TMSBTL</del> (Smallest amount for which tax must be collected.)

\*Up to 4 types of tax are programmable.

 $H/TMSBTL$   $9$   $@$   $FOR$ 

Example1: Set state tax 6.25% with tax exempt as 12¢

 $(1)$  (@/FOR)

Tax 1 Tax rate (6.25%) Min. taxable  $(6)(0)(2)(5)$ @ FOR $(1)(2)$  #TMSBTL CAAT/NS amount (\$0.12)

Example2: Set state tax 4% with tax exempt as 0¢

 $\boxed{\text{#/TMSBTL}}$   $\boxed{9}$  (*a*/*e*/*FOR*)  $\boxed{1}$  (*a*/*FOR*)  $\boxed{4}$  (*#/TM/SBTL*  $\boxed{CA/AT/NS}$ Tax  $1$  Tax rate  $(4\%)$ 

#### $\blacksquare$  **Other Programming**

While the cash register is pre-programmed so it can be used with minimal set-up, it does provide you optional features. For details, please refer to the instruction manual.

### **Initial settings:**

Department 1 to 10: Taxable 1 Department 11 to 99: Non-taxable

## **5 Now, you are ready!**

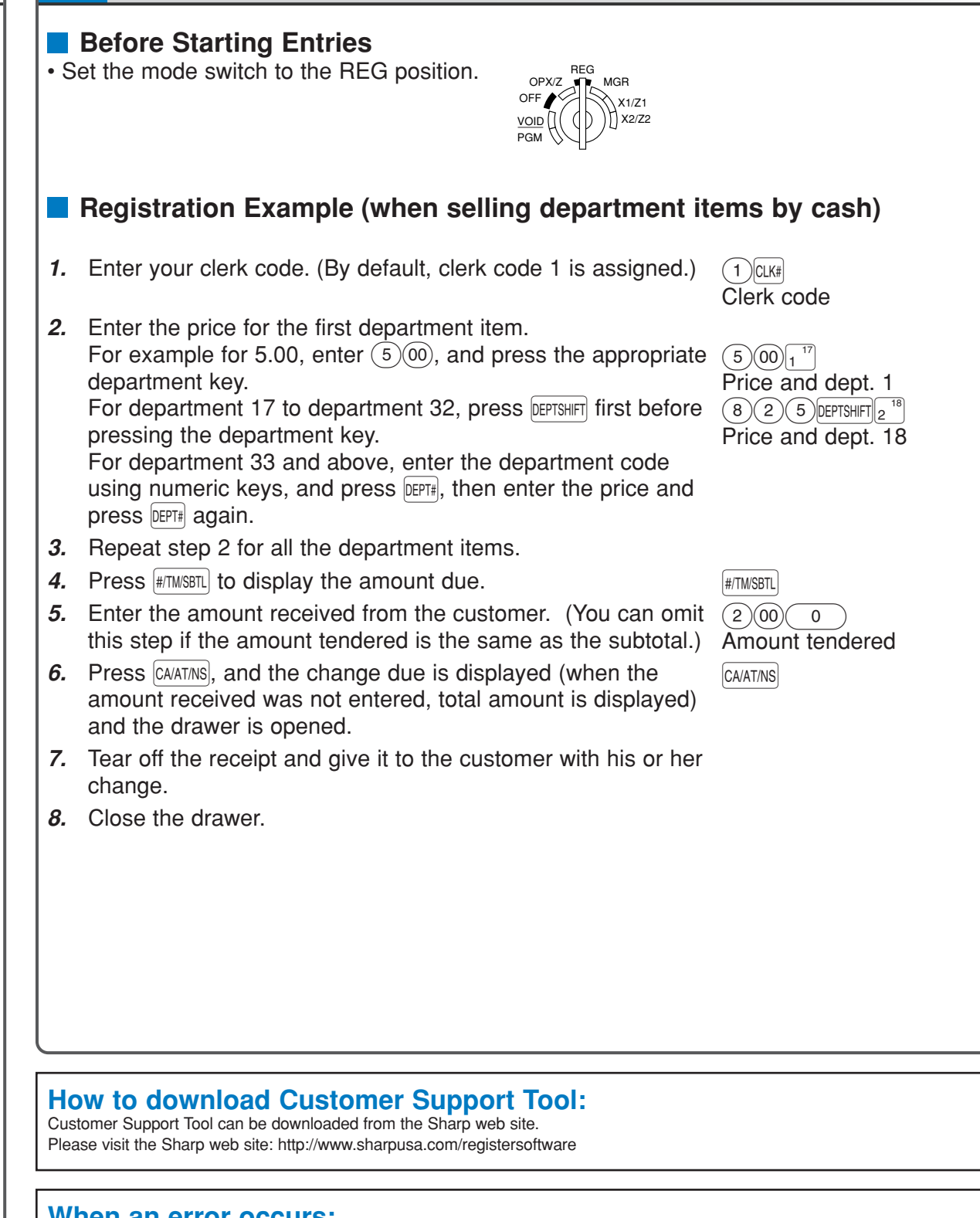

#### **When an error occurs:**

When an error occurs with an alarm sound, press (CL) to clear the error. If you do not clear the error, press Esc twice. The transaction will be finalized in subtotal void or cash sale.

Free Manuals Download Website [http://myh66.com](http://myh66.com/) [http://usermanuals.us](http://usermanuals.us/) [http://www.somanuals.com](http://www.somanuals.com/) [http://www.4manuals.cc](http://www.4manuals.cc/) [http://www.manual-lib.com](http://www.manual-lib.com/) [http://www.404manual.com](http://www.404manual.com/) [http://www.luxmanual.com](http://www.luxmanual.com/) [http://aubethermostatmanual.com](http://aubethermostatmanual.com/) Golf course search by state [http://golfingnear.com](http://www.golfingnear.com/)

Email search by domain

[http://emailbydomain.com](http://emailbydomain.com/) Auto manuals search

[http://auto.somanuals.com](http://auto.somanuals.com/) TV manuals search

[http://tv.somanuals.com](http://tv.somanuals.com/)